# Guía sobre el rol Tramitante en la plataforma RESEGIS

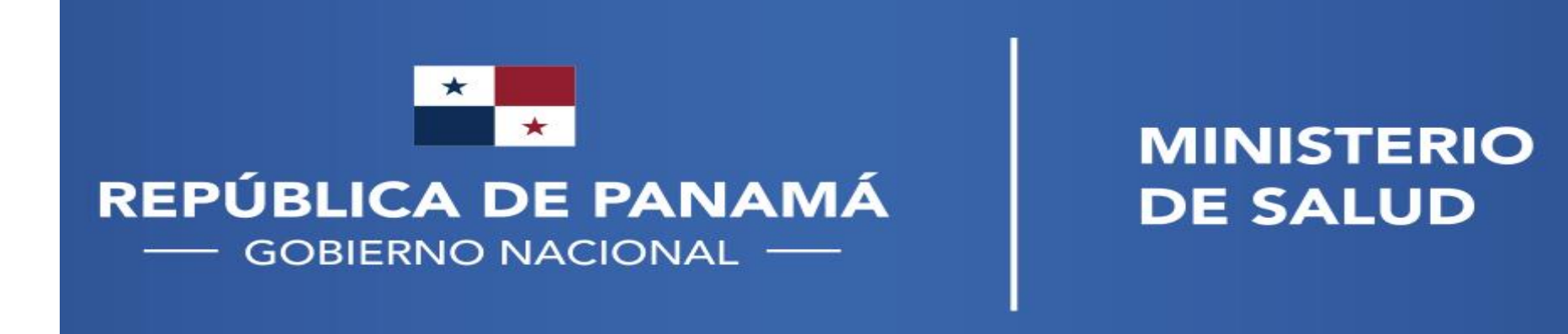

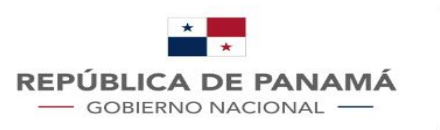

### ¿Rol de Tramitante?

- El rol de Tramitante está previsto para las personas que no forman parte de la investigación y apoyan en los tramites regulatorios.
- El Tramitante debe solicitar su usuario en la página principal de la plataforma RESEGIS y esperar ser activado.

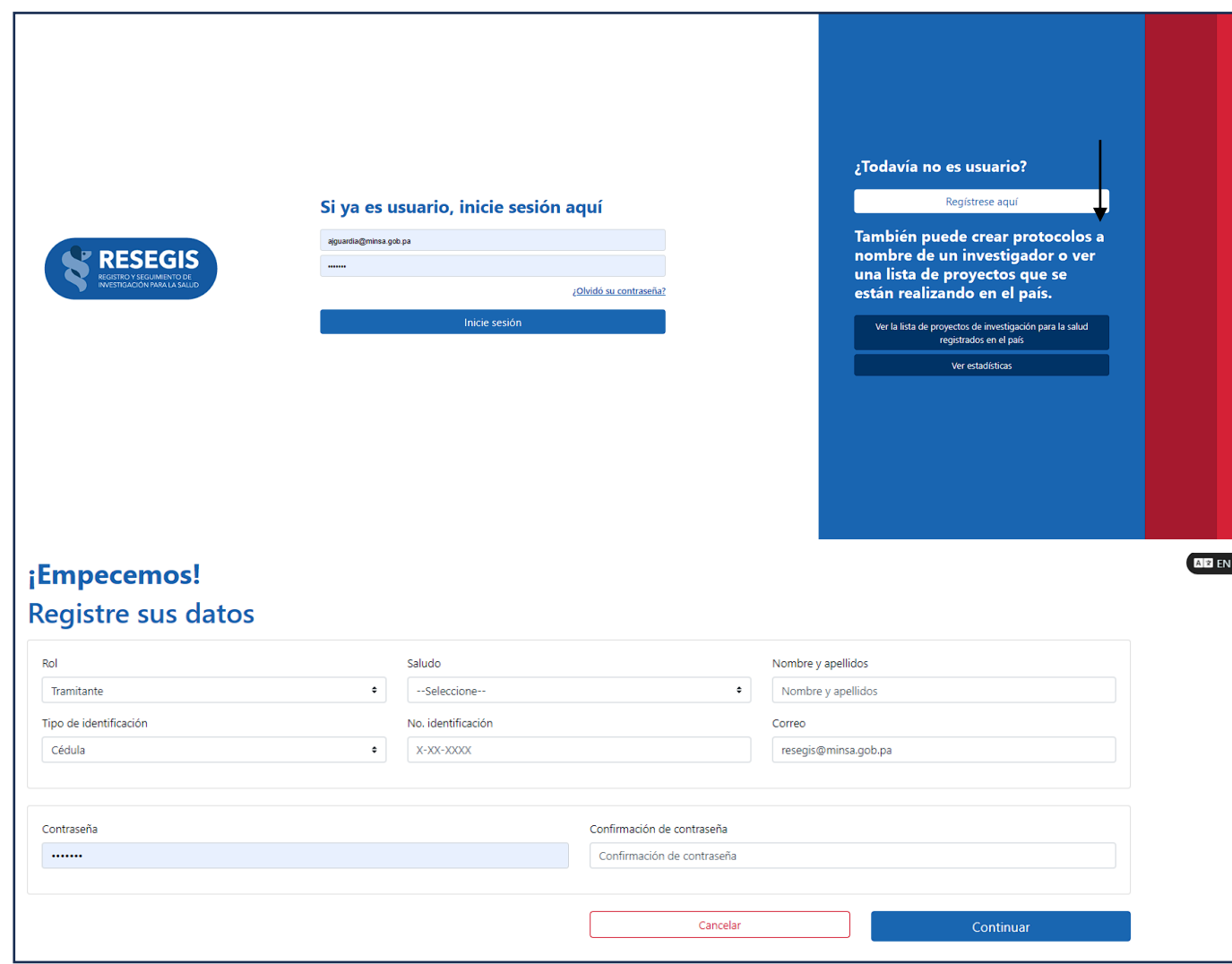

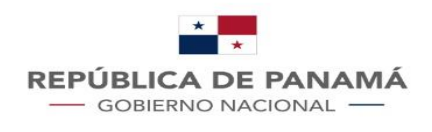

**MINISTERIO DE SALUD** 

## Rol usuario **Tramitante**

#### **Actividades principales de este rol**:

Creación y actualización de información de los proyectos de investigación delegado por un investigador

1. Crear usuario Activación

2. Ingresar a la plataforma

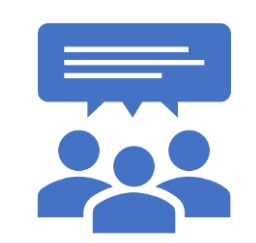

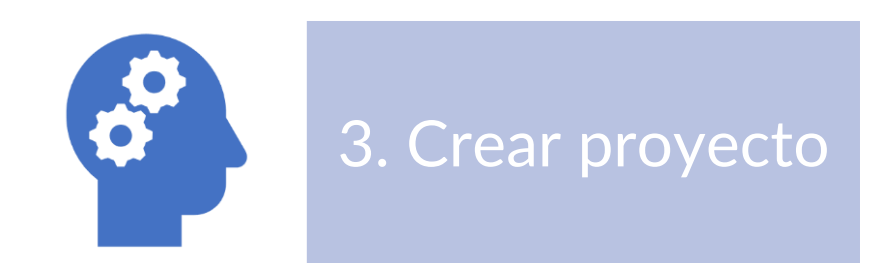

4. Actualizar información de seguimiento

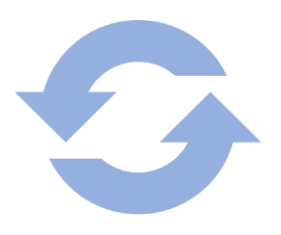

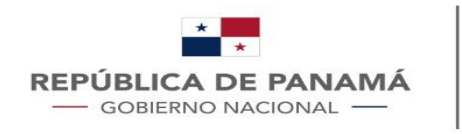

**MINISTERIO DE SALUD** 

#### ¿Qué puedo hacer como Tramitante?

Después que su usuario como tramitante es activado, usted puede crear proyectos de investigación o solicitar unirse a un proyecto ya Registrado.

Los proyectos que ha creado o donde se haya vinculado como tramitante aparecerán al pulsar la opción "Listar proyectos de investigación"; para acceder a los formularios y realizar ajustes de los proyectos debe dar clic en el nombre del proyecto que aparece en azul.

**ROVECTOS** 

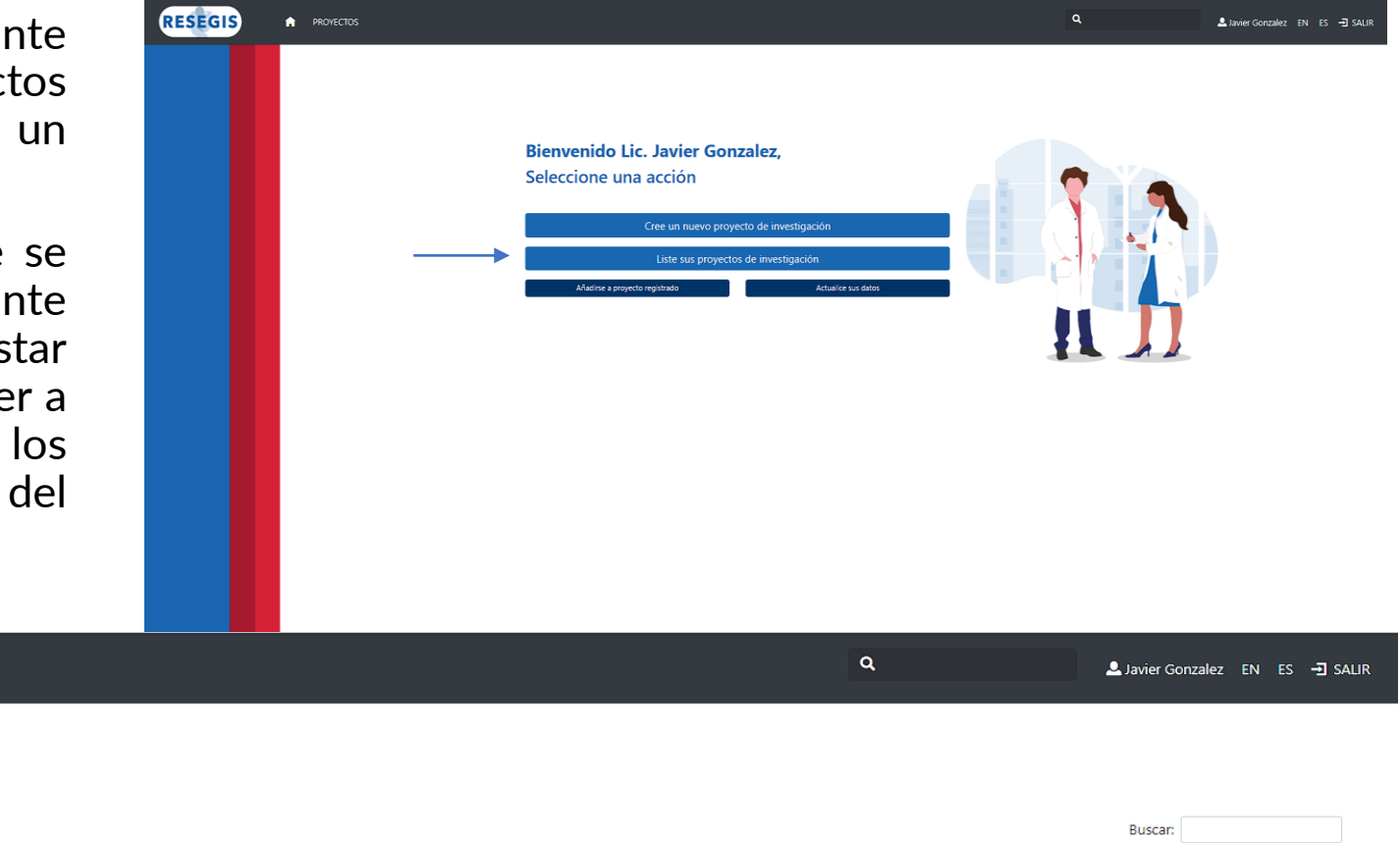

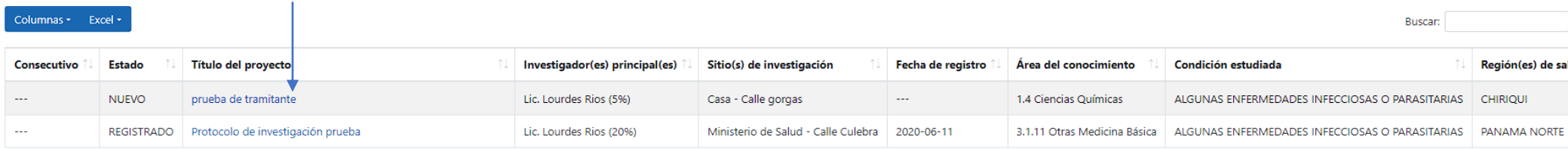

Mostrando registros del 1 al 2 de un total de 2 registros

**RESEGIS** 

**Lista de Proyectos** Mostrar 10 · registros

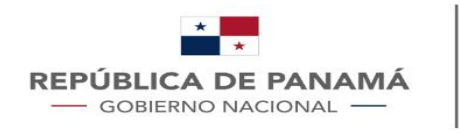

**MINISTERIO DE SALUD** 

#### ¿Cómo Registrar un proyecto con el rol Tramitante?

Para registrar un protocolo de investigación por parte de un tercero o tramitante es necesario saber:

- El investigador principal debe estar previamente registrado en la plataforma con el rol "investigador".
- Tener a mano la información de contacto del investigador: Nombre de su usuario y los datos del proyecto que va a registrar.

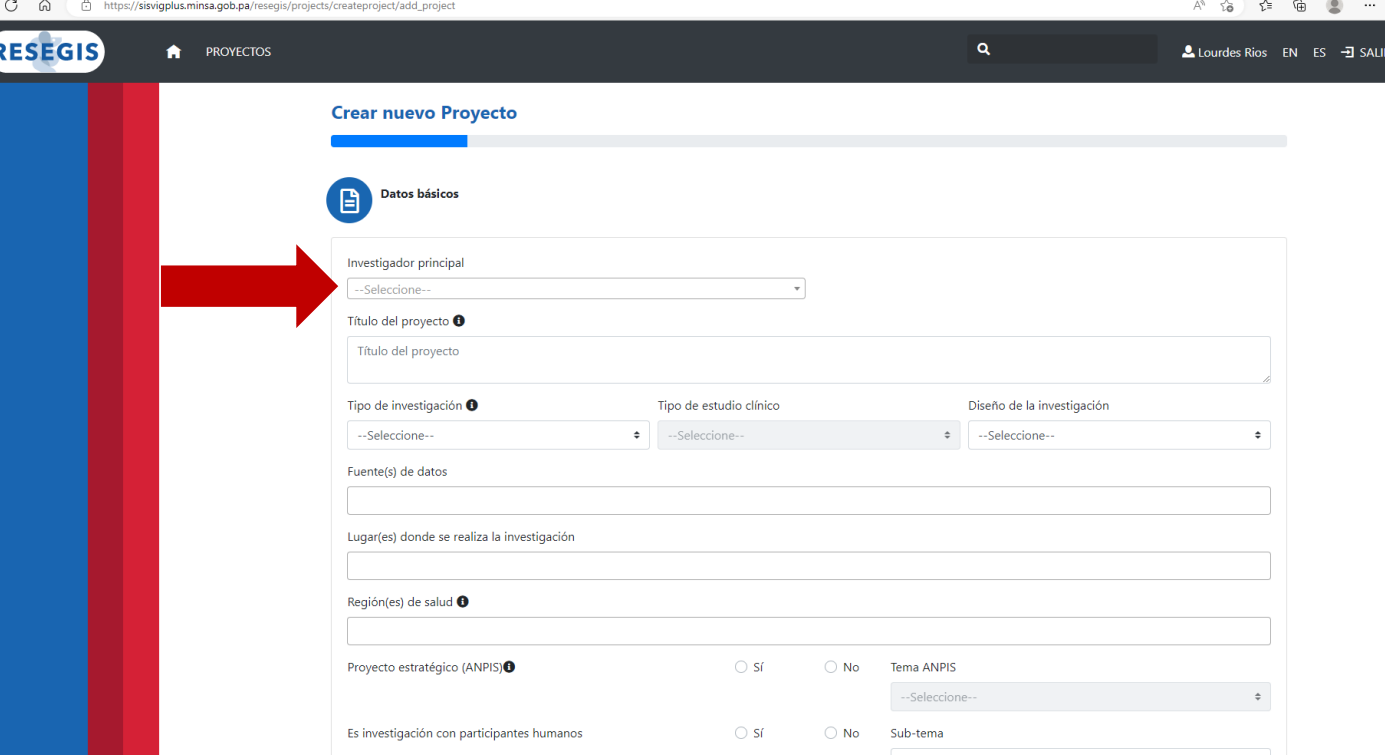

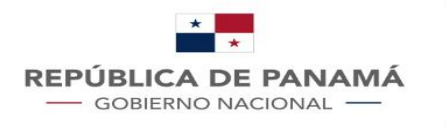

### ¿Cómo unirse a un proyecto ya registrado?

Para vincularse a un proyecto ya registrado debe seleccionar la opción **"Añadirse a proyecto registrado",**  aparecerán algunas indicaciones.

Podrá usar el botón **Listar Proyectos** para ver los proyectos registrados sus investigadores además de otros datos.

Si ya conoce los datos del proyecto al que se va a añadir como tramitante debe pulsar en el botón **"Iniciar"**

#### **Bienvenido Lic. Javier Gonzalez.** Seleccione una acción

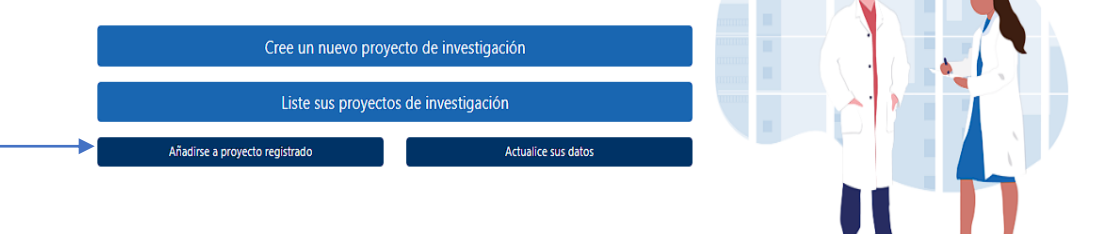

#### Para añadirse a proyecto previamente registrado tenga en cuenta la siguiente información

.<br>Se requiere el número consecutivo del proyecto en RESEGIS para poder realizar esta acción. Este número podrá ser consultado en el listado público que se encuentra en

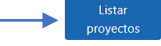

#### Esta acción aplica para dos escenarios:

1. Agregar centro de investigación a un proyecto registrado: cuando se trata de un ensayo clínico multicéntrico, el usuario deberá contar con la adenda de protocolo con la información del nuevo grupo. Deberá esperar a que n coordinador de RESEGIS apruebe la inclusión para que tenga acceso a la información del provecto.

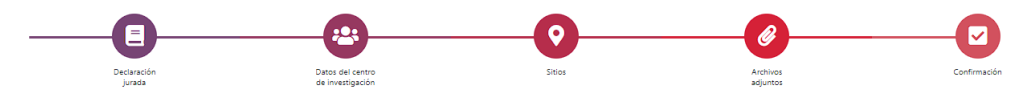

2. Agregar investigador principal a un centro previamente incluido en un proyecto: cuando el escenario es donde un investigador desea incluirse a un grupo previamente creado, el usuario simplemente deberá aceptar declaración jurada y esperar a que alguno de los investigadores principales de dicho grupo acepte la solicitud de inclusión El registro deberá completarse en una sola transacción.

Gracias por su participación

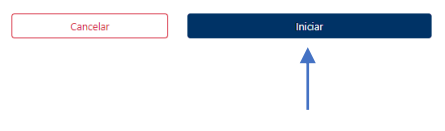

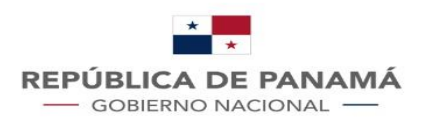

### ¿Cómo unirse a un proyecto ya registrado?

Al colocar el número de consecutivo del proyecto al que va a vincularse y pulsar el botón de buscar le mostrara la información relacionada al mismo.

Debe tener en cuenta que, si el proyecto tiene varios centros de investigación, como es el caso de los ensayos clínicos, debe solicitar añadirse al centro (s) al cual(es) dará seguimiento.

Si lo que necesita es crear un nuevo centro debe pulsar en la opción "añadir nuevo centro de investigación", esto le pedirá el nombre del investigador principal ya registrado que estará a cargo del centro de investigación.

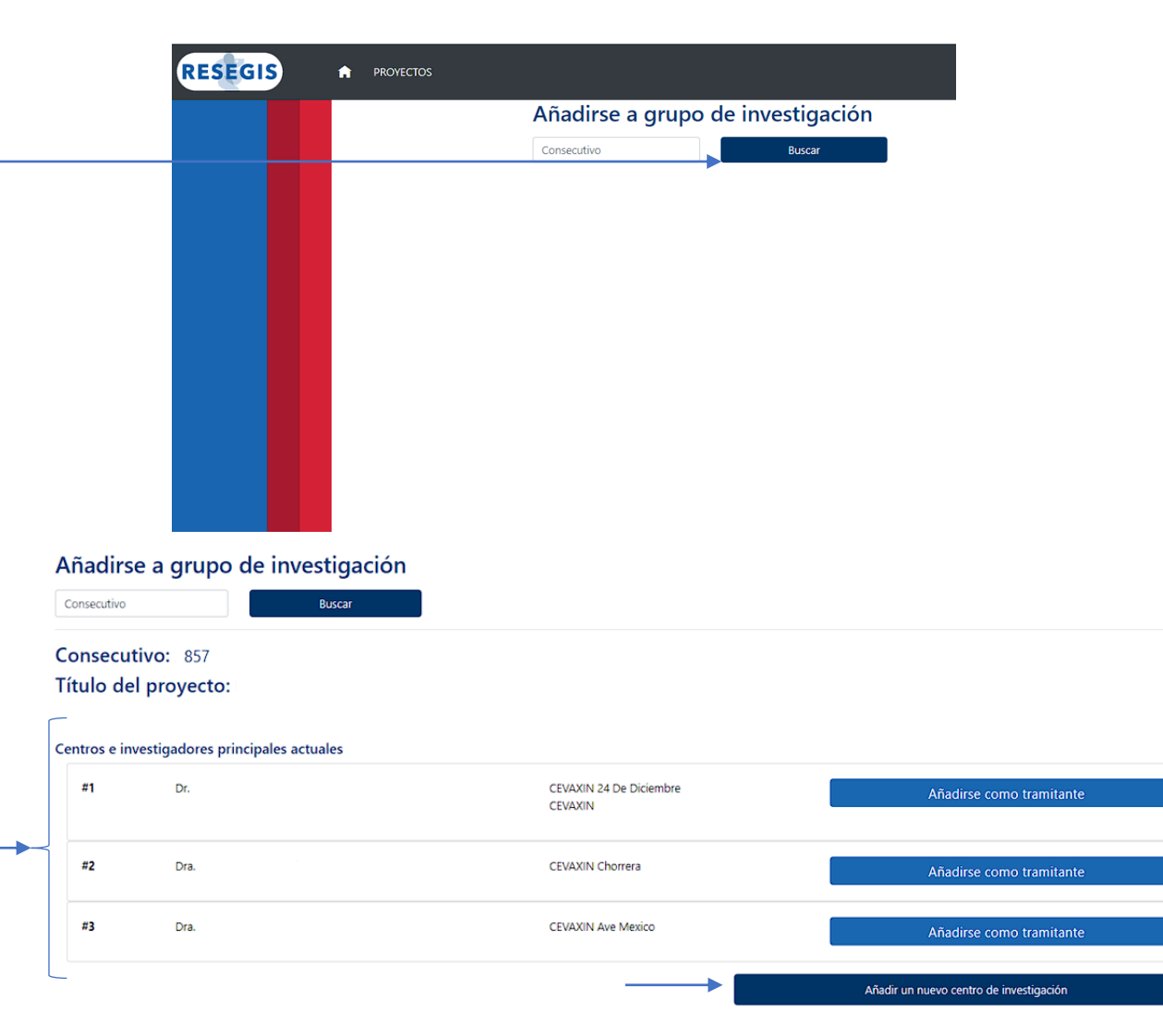